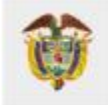

# **Reporte de Problemas Relacionados con Medicamentos por parte de Pacientes y otros actores del Sistema de Salud Colombiano – eReporting Grupo de Farmacovigilancia**

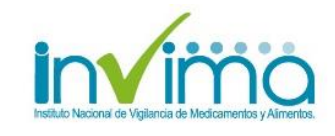

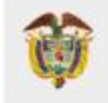

# Tabla de Contenido

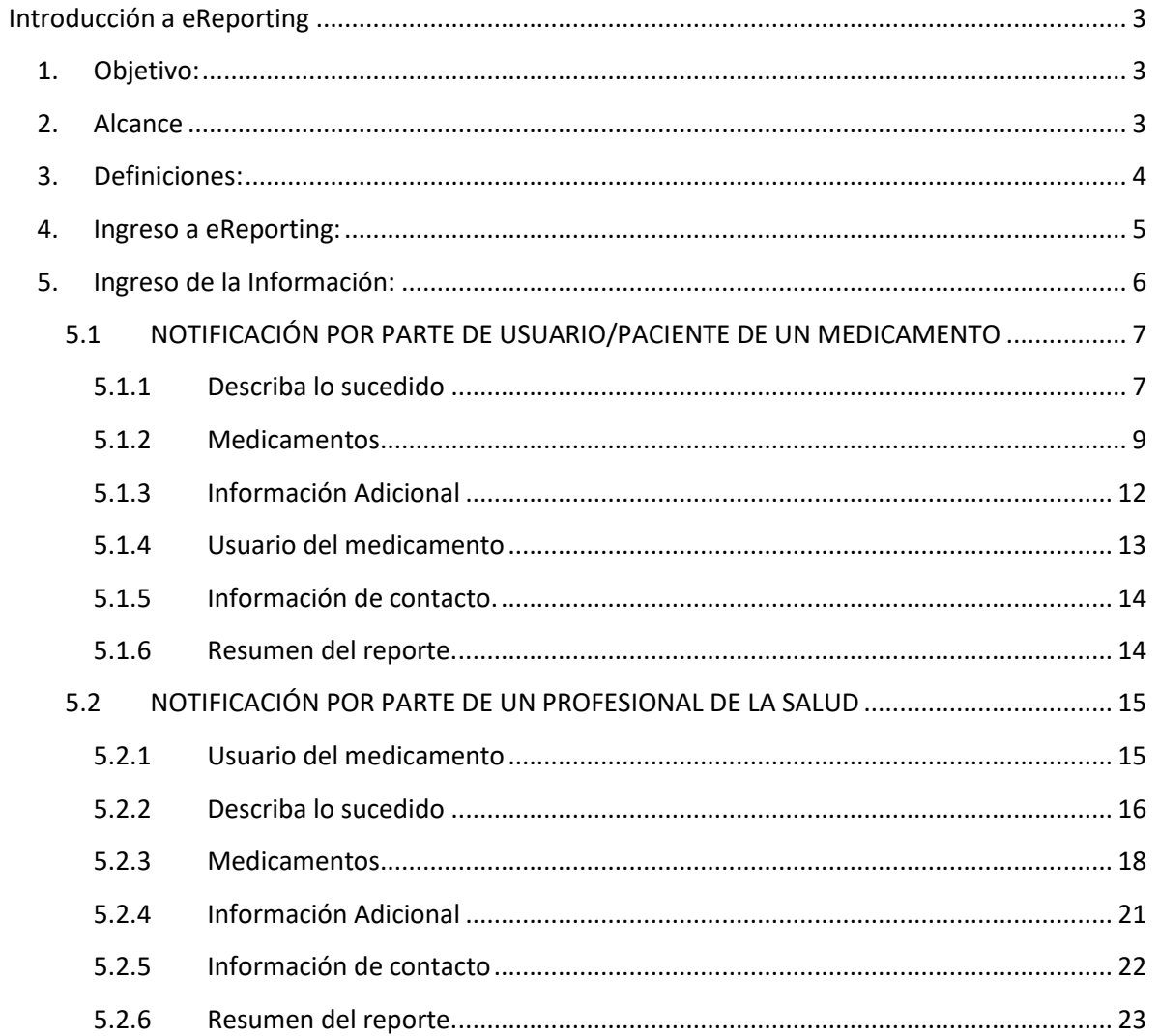

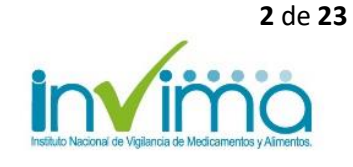

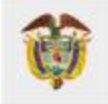

# **Introducción a eReporting**

<span id="page-2-0"></span>La plataforma eReporting es un formulario en línea utilizado para informar al Invima, Centro Nacional de Farmacovigilancia, si ha tenido o presenciado algún suceso indeseable que se asocie, sospeche o pueda estar relacionado con el uso de medicamentos. Por ejemplo, si sospecha que el medicamento utilizado no está respondiendo a la terapia, si presenta síntomas inusuales con la ingesta del medicamento o erróneamente toma un medicamento que no fue el prescrito, tenemos este formato en línea para que pueda reportarnos todos estos problemas. Para dudas relacionadas con la utilización de ciertos términos registrados en este instructivo, lo invitamos a la sección de *Definiciones*, que encontrará en el numeral 3 de este documento.

# <span id="page-2-1"></span>**1. Objetivo:**

Brindar orientación acerca del correcto diligenciamiento del formato en línea eReporting para el reporte de problemas relacionados con medicamentos.

# <span id="page-2-2"></span>**2. Alcance**

El presente instructivo aplica para pacientes y/o cuidadores, establecimientos farmacéuticos mayoristas, establecimientos farmacéuticos minoristas (droguerías y farmacias droguerías), establecimientos farmacéuticos independientes, transporte especial de pacientes (ambulancias), Profesionales Independientes de Salud, Laboratorios Clínicos independientes de una IPS, ópticas independientes, clínicas odontológicas, Centro de Reconocimiento de Conductores, IPS de Salud Ocupacional, IPS que prestan servicios de salud de consulta externa en medicina general y especializada, fisioterapia, fonoaudiología u optometría

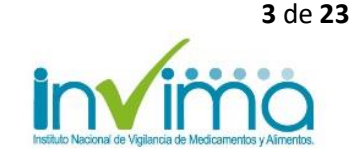

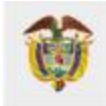

# <span id="page-3-0"></span>**3. Definiciones:**

- **Evento adverso<sup>1</sup> :** Cualquier suceso médico desafortunado que puede presentarse durante un tratamiento con un medicamento, pero que no tiene necesariamente una relación causal con el mismo.
- **Farmacovigilancia**. Es la ciencia y actividades relacionadas con la detección, evaluación, entendimiento y prevención de los eventos adversos o cualquier otro problema relacionado con medicamentos.
- **Medicamento:** Es el preparado farmacéutico obtenido a partir de principios activos, con o sin sustancias auxiliares, presentado bajo forma farmacéutica, que se utiliza para la prevención, alivio, diagnóstico, tratamiento, curación o rehabilitación de la enfermedad, así como los alimentos que posean una acción o se administren con finalidad terapéutica o se anuncien con propiedades medicinales. Los envases, rótulos, etiquetas y empaques hacen parte integral del medicamento, por cuanto estos contribuyen a garantizar su calidad, estabilidad y uso adecuado
- **Profesional independiente.** Es toda persona natural egresada de un programa de educación superior de ciencias de la salud de conformidad con la Ley 30 de 1992 o las normas que la modifiquen, adicionen o sustituyan, con facultades para actuar de manera autónoma en la prestación del servicio de salud para lo cual podrá contar con personal de apoyo de los niveles de formación técnico y/o auxiliar.
- **Problemas Relacionados con Medicamentos (PRM).** Es cualquier suceso indeseable experimentado por el paciente que se asocia o se sospecha asociado a una terapia realizada con medicamentos y que interfiere o potencialmente puede interferir con el resultado deseado para el paciente.
- **Servicio farmacéutico independiente.** Es aquel que es prestado a través de establecimientos farmacéuticos<sup>1</sup> y no está a cargo de una Institución Prestadora de Servicios de Salud.
- **Transporte de pacientes:** Son los prestadores de servicios de salud que realizan traslado de pacientes en ambulancia terrestre, marítima, fluvial y aérea y pueden realizar atención prehospitalaria.<sup>2</sup>

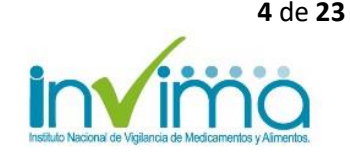

<sup>1</sup> MINISTERIO DE SALUD Y PROTECCIÓN SOCIAL. Decreto 780 del 6 de mayo de 2016. "Por medio del cual se expide el Decreto Único Reglamentario del Sector Salud y Protección Social" [en línea] [citado en octubre de 2020].

<sup>2</sup> **Resolución 3100 del 25 de noviembre de 2019**. Por la cual se definen los procedimientos y condiciones de inscripción de los prestadores de servicios de salud y de habilitación de los servicios de salud y se adopta el Manual de Inscripción de Prestadores y Habilitación de Servicios de Salud.

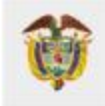

# <span id="page-4-0"></span>**4. Ingreso a eReporting:**

Puede ingresar a eReporting a través de tres vías:

- I. Mediante el siguiente enlace: <https://primaryreporting.who-umc.org/CO>
- II. A través de la página web del INVIMA, siguiendo la ruta especificada a continuación:
	- 1. Ingresar a la página web del INVIMA:<https://www.invima.gov.co/>
	- 2. En la pantalla principal, dar clic en la sección "MEDICAMENTOS Y PRODUCTOS BIOLÓGICOS".
	- **3.** En la sección "Consultas y servicios en línea" encontrada en la parte lateral izquierda de la pantalla, dar clic en la última opción **"Reporte de Problemas Relacionados con Medicamentos por parte de Pacientes y otros actores del Sistema de Salud Colombiano – eReporting"**

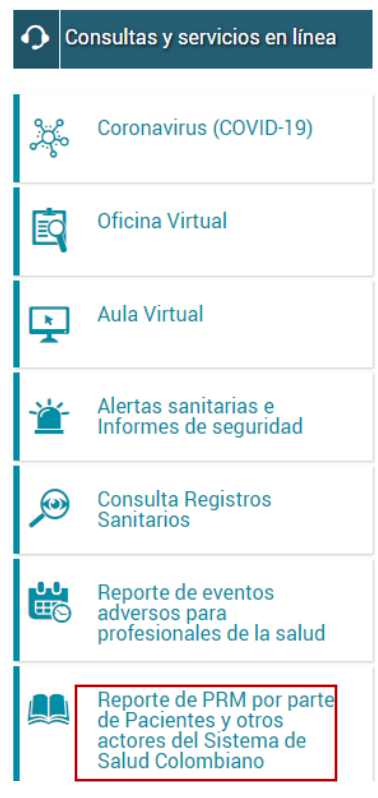

- III. A través del micrositio de Farmacovigilancia, que encontrará una vez ingrese a la sección "MEDICAMENTOS Y PRODUCTOS BIOLÓGICOS".
	- 1. Seleccionar el producto de interés**: Biológicos y de síntesis química.**
	- 2. Dar clic en la sección "VIGILANCIA"

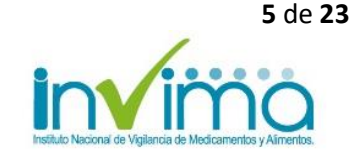

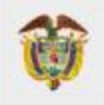

- 3. Dirigirse a la sección "Vigiflow- eReporting", y luego en el enlace de **"[eReporting.](https://primaryreporting.who-umc.org/Reporting/Reporter?OrganizationID=CO)  [Reporte de Problemas Relacionados con Medicamentos por parte de Pacientes y otros](https://primaryreporting.who-umc.org/Reporting/Reporter?OrganizationID=CO)  [actores del Sistema de Salud Colombiano](https://primaryreporting.who-umc.org/Reporting/Reporter?OrganizationID=CO)".**
- 4. Una vez ingrese a eReporting, encontrará la siguiente pantalla de inicio:

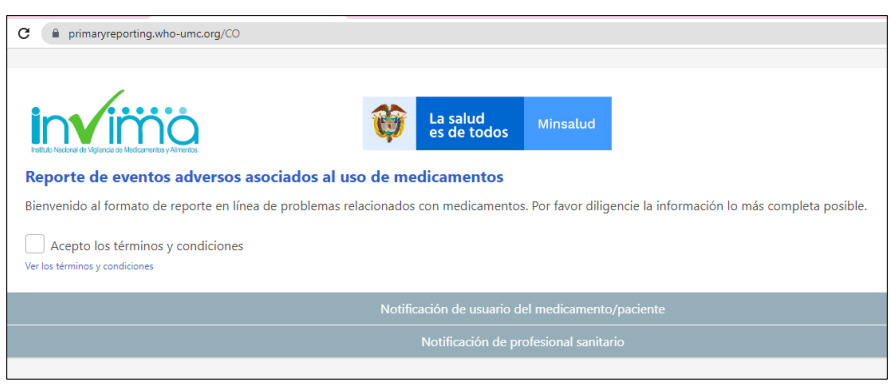

*Figura 1. Página de inicio eReporting Colombia.*

# <span id="page-5-0"></span>**5. Ingreso de la Información:**

Inicialmente, recuerde leer y aceptar los términos y condiciones en la página de inicio de eReporting (figura 1). Por otra parte, recuerde que es importante que la información del reporte sea diligenciada lo más completa posible.

Una vez en la página inicio, debe seleccionar la opción de notificador según corresponda: *Notificación de usuario del medicamento/paciente* o *Notificación del profesional sanitario.*

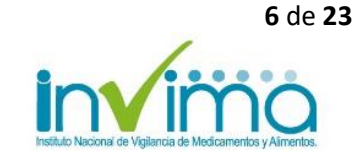

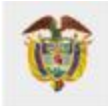

## <span id="page-6-0"></span>**5.1 NOTIFICACIÓN POR PARTE DE USUARIO/PACIENTE DE UN MEDICAMENTO**

### *5.1.1 Describa lo sucedido*

<span id="page-6-1"></span>En la primera parte de esta sección, encontrará un Cuadro que le permitirá registrar información relevante para estudiar el reporte. Describa con sus propias palabras los síntomas o reacciones que sospeche hayan sido causados por la medicación y lo sucedido posteriormente.

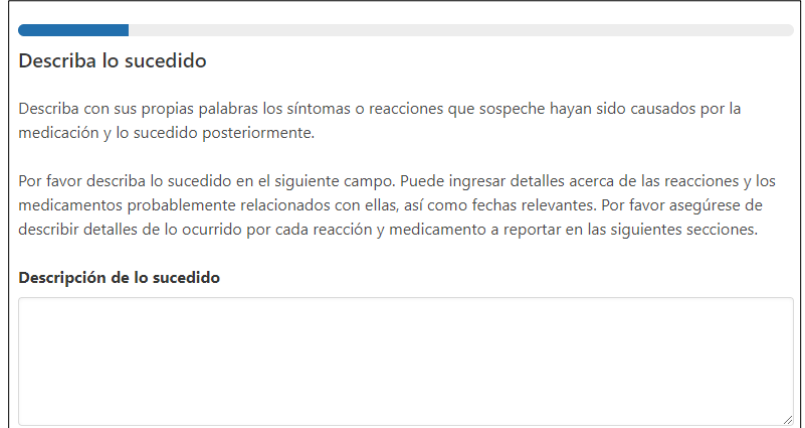

*Figura 2. Describa lo sucedido. Campo para narrativa.*

- 1. **Descripción de lo sucedido:** Diligencie información en el campo libre, puede responder las siguientes preguntas para guiarse:
- ¿En qué fecha inició del evento? Y ¿Dónde ocurrió el evento? (municipio y departamento).
- ¿Qué medicamento fue utilizado y en qué cantidad?
- ¿Qué fue lo que sucedió al usar el medicamento?
- ¿Había tomado antes ese medicamento? Si responde sí, registre si presentó alguna molestia con su uso esa vez.
- ¿Ingirió otros medicamentos, alimentos u otros productos cuando tomó el medicamento?
- Después de que presentó la reacción o síntoma indeseable ¿qué sucedió con el estado de salud del consumidor?
- ¿Siguió usando el medicamento?
- ¿Le realizaron algún examen y cuál fue su resultado?
- Síntoma indeseable, además, en este campo puede agregar información sobre el número del lote del (los) medicamento(s) y su fecha de vencimiento.

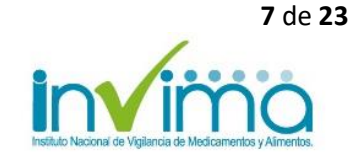

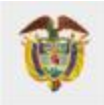

### *Ejemplo:*

#### Descripción de lo sucedido

Hace algunas semanas (16/08/2022), en Bogotá D.C, tuve una lesión que fue revisada y descrita como esquince, por lo que empecé a tomar diclofenaco de 50 mg, dos tabletas cada 4 horas. Mientras estuve tomando el medicamento, presenté malestares estomacales frecuentes, indigestión, con ganas de vomitar. También empecé a sentir ardor en el estómago muy fuerte. Nunca había tomado el medicamento, pero tuve molestias similares en una ocasión que tuve que tomar ibuprofeno + metocarbamol. No dejé de tomar el medicamento ya que aliviaba el dolor, pero me recomendaron tomar esomeprazol, he sentido mejoría. No tomo ningún otro medicamento; en ocasiones consumo alcohol. La fecha de vencimiento del medicamento es 5 de octubre de 2023.

*Figura 3. Describa lo sucedido. Ejemplo de narrativa.*

- 2. **Reacción(es)/Síntoma(s):**
- **Reacción/Síntoma:** Describa el signo, síntoma o enfermedad que esté presentando.
- **Fecha de comienzo de la reacción:** Colocar la fecha en la que inició la reacción o síntoma inusual con el uso del medicamento. Por favor ingrese información lo más completa posible (si no conoce la fecha completa, puede ingresar al menos el año).
- **Fecha de finalización de la reacción:** Colocar la fecha en que desapareció la reacción o síntoma inusual. Por favor ingrese información lo más completa posible (si no conoce la fecha completa, puede ingresar al menos el año).
- **Duración de la reacción**: En el campo libre se registra el número equivalente al tiempo de manifestación de la reacción o síntoma indeseable, junto con la lista desplegable donde podrá elegir la unidad de tiempo (Segundo, minuto, hora, día, semana, mes, año).

### *Ejemplo:*

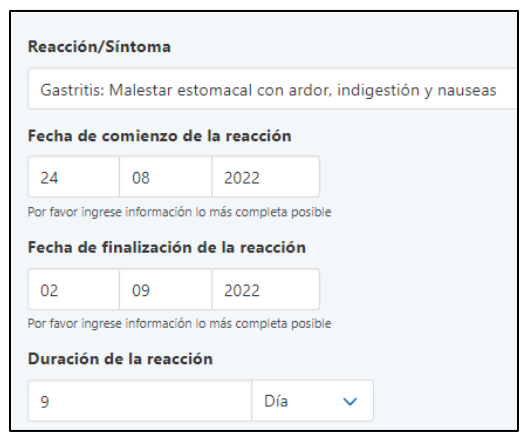

*Figura 4. Ejemplo diligenciamiento de la sección Reacción(es) /síntoma(s).*

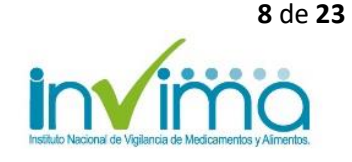

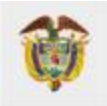

• **Estado actual de la reacción/ síntoma:** Elegir entre las opciones el estado de lo ocurrido con la reacción o síntoma indeseable, después de presentarse:

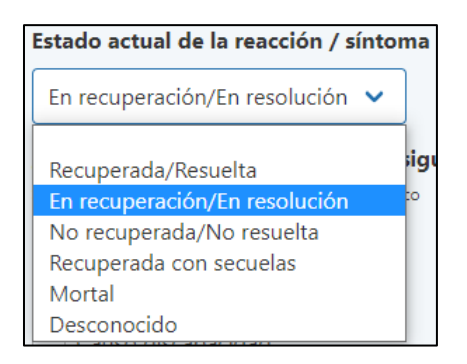

*Figura 5. Lista desplegable del estado de la reacción/ síntoma.*

• **¿La reacción produjo alguna de las siguientes consecuencias?** Seleccione las casillas que apliquen o deje en blanco:

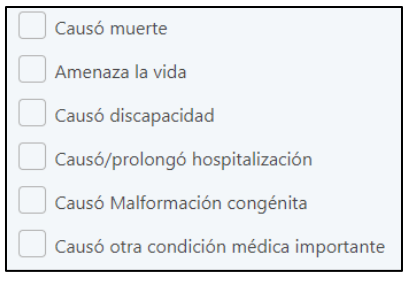

*Figura 6. Opciones de consecuencias producidas por la reacción*

3. En caso de que su reporte incluya más de una reacción o síntoma indeseable, presione el botón "Agregar otra reacción / síntoma" al final de la página, para agregar otros eventos que necesite describir.

Agregar otra reacción/síntoma

*\*Nota:* Cuando se trata de malformaciones de nacimiento, además de registrar la edad y sexo del bebé en el momento de la detección, en la anterior sección del reporte, se debe agregar datos de identificación de la madre en esta sección **"Describa lo sucedido"**.

### *5.1.2 Medicamentos*

<span id="page-8-0"></span>En esta sección debe registrar el nombre y detalles de cada medicamento que consumía antes de ocurrir la reacción, y marque aquel medicamento (s) que considera es el que probablemente causó la reacción.

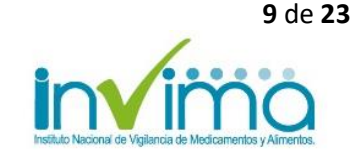

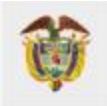

- *1.* **Nombre del medicamento:** Nombre completo del medicamento (como se muestra en el empaque). Si el medicamento contiene más de un componente, colocarlos en el mismo orden que aparecen en el empaque.
- **2. "Este medicamento es probablemente el causante de la reacción":** Si el medicamento que está agregando es el sospechoso de haber causado la reacción adversa o síntoma indeseable, debe seleccionar esta casilla. No seleccione la casilla si no cree que éste medicamento sea la causa de la reacción
- **3. Compañía farmacéutica productora/distribuidora del medicamento:** Colocar el nombre de la compañía farmacéutica productora/distribuidora como se muestra en el empaque.
- **4. Número de lote:** Colocar el número de lote del medicamento tal como se encuentra en el empaque. Si no conoce esta información, deje el espacio en blanco.
- **5. Concentración:** Colocar la concentración igual a la declarada en el empaque. Si el medicamento reportado tiene más de 1 principio activo, colocar la concentración de todos los principios activos separados por una diagonal (/); por ejemplo: 50 mg, 10 mg/ml.
- **6. Dosis:** Indicar cuanto tomó de este medicamento. Por ejemplo: 2 tabletas, 3 veces al día.
- **7. Vía de administración**: Seleccionar de la lista desplegable la vía por la cual se administró el medicamento.

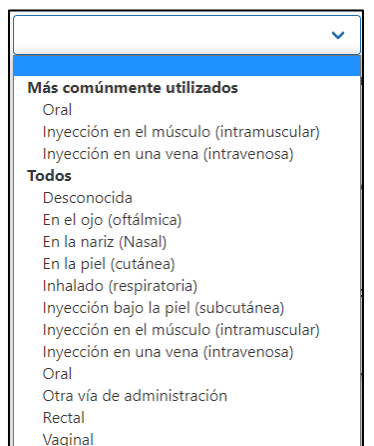

*Figura 7. Lista desplegable de la vía de administración*

**8. Fecha de comienzo de la administración del medicamento:** Ingrese fecha cuando inició el uso del medicamento que causó la reacción. Por favor ingrese información lo más completa posible.

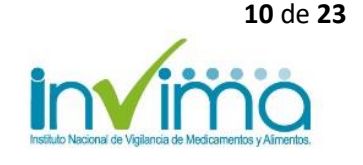

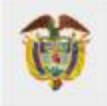

- **9. Fecha de fin de la administración del medicamento:** Ingrese fecha cuando dejó de usar el medicamento. Si aún hace uso de este, deje el campo en blanco.
- **10. Duración de la administración del medicamento:** En este campo se registra primero el número, y de la lista desplegable, se selecciona la unidad de tiempo (Año, mes, semana, día, hora, o minuto).
- **11. Indicación de la administración del medicamento:** En este campo debe colocar el motivo por el cual usó el medicamento (Por ejemplo: diabetes, dolor de cabeza).
- **12. Acción tomada con el medicamento:** Elegir de la lista desplegable la opción que corresponda a la acción que se realizó con el medicamento.

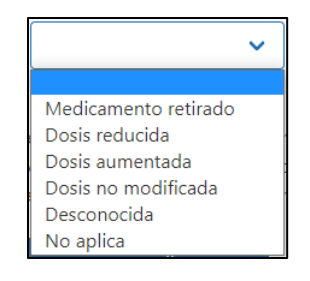

*Figura 8. Lista desplegable de la acción tomada respecto a el medicamento.*

En caso de haya usado más de un medicamento pulse el botón **"Agregar otro medicamento"** por cada nuevo medicamento que necesite describir. Incluya cualquier preparación de medicamentos homeopáticos o fitoterapéuticos (como productos naturales o remedios caseros a base de plantas), consumo de drogas o cualquier otra medicación alternativa que haya estado consumiendo.

Agregar otro medicamento

Se desplegará un nuevo formulario; agregue información para cada uno de los medicamentos. Recuerde que, la casilla "Este medicamento es probablemente el causante de la reacción", solo se debe marcar para el/los medicamentos sospechosos.

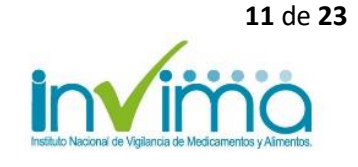

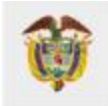

# **MINISTERIO DE SALUD Y<br>PROTECCIÓN SOCIAL**

### *Ejemplo:*

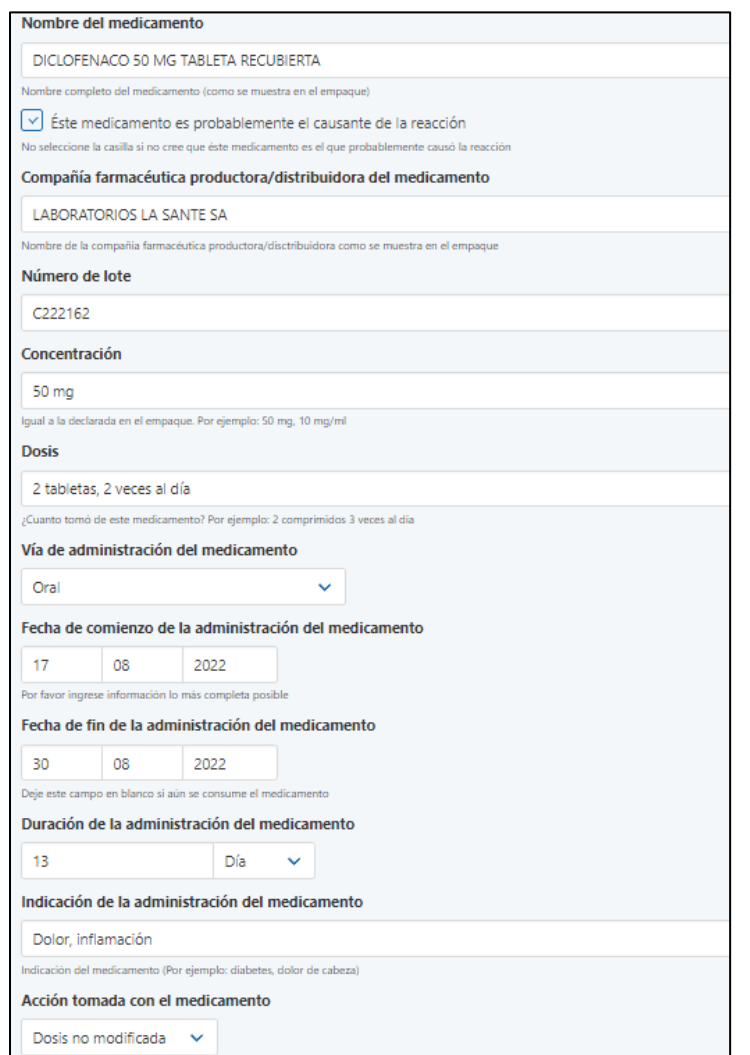

*Figura 9. Ejemplo diligenciamiento de la sección Medicamentos.*

## *5.1.3 Información Adicional*

<span id="page-11-0"></span>En esta sección debe describir brevemente su historial médico, también puede incluir información que considere que ayude a la evaluación del caso.

• **Enfermedades previas o actuales:** Describir datos de importancia de la historia clínica, como enfermedades previas o actuales, consumo de otros medicamentos, dietas especiales, consumo de drogas, hábitos tabáquicos, ingesta de alcohol o alergias.

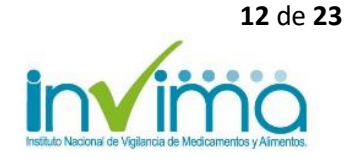

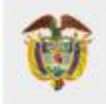

• **Comentarios adicionales**: En este espacio incluir también otros comentarios que considere sean relevantes. En lo posible, aproveche este campo para adicionar información relevante para estudiar y concluir la causalidad del evento con el uso del medicamento reportado.

### *Ejemplo*:

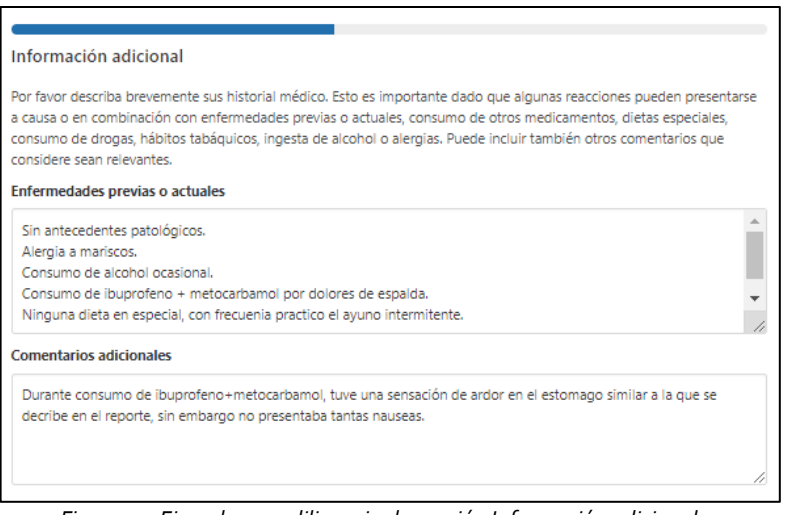

*Figura 10. Ejemplo para diligenciar la sección Información adicional.*

## <span id="page-12-0"></span>*5.1.4 Usuario del medicamento*

En esta sección, debe registrar la información sobre el "usuario del medicamento", es decir, la persona que hizo uso del medicamento y quien presentó la reacción.

**1. Iniciales:** Deberá colocar en mayúsculas la primera letra del (los) nombre(s), seguida de la primera letra del primer apellido y por último colocar la primera letra segundo apellido

 *Ejemplo*: Luisa Fernanda Carrillo Marulanda → **LFCM** Este campo es obligatorio, en caso de no tener este dato escriba "**DESCONOCIDO**".

- **2. Sexo:** Elija la opción según corresponda: *Masculino*, *Femenino* (Indique si está lactando o se encuentra embarazada, si aplica), o *Desconocido*.
- **3. Peso:** Ingrese la información en kilogramos. Si es necesario, utilice punto como separador decimal.
- **4. Fecha de nacimiento:** Indique su fecha de nacimiento si usted es el usuario del medicamento, o la fecha de nacimiento de la persona que lo sea.

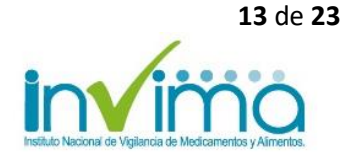

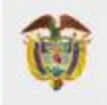

*Ejemplo*:

- **5. Edad al comienzo de la reacción**: Si no conoce la fecha de nacimiento exacta, debe llenar esta información. Al menos uno de los dos campos debe ser ingresado. Coloque el número y seleccione la unidad de tiempo (*Año, Mes, Semana, Día, Hora*) de la lista desplegable.
- **6. País donde comenzaron las reacciones:** Por defecto aparecerá Colombia. Modificar sólo si aplica (esto es importante ya que el entorno puede estar relacionado con la reacción).

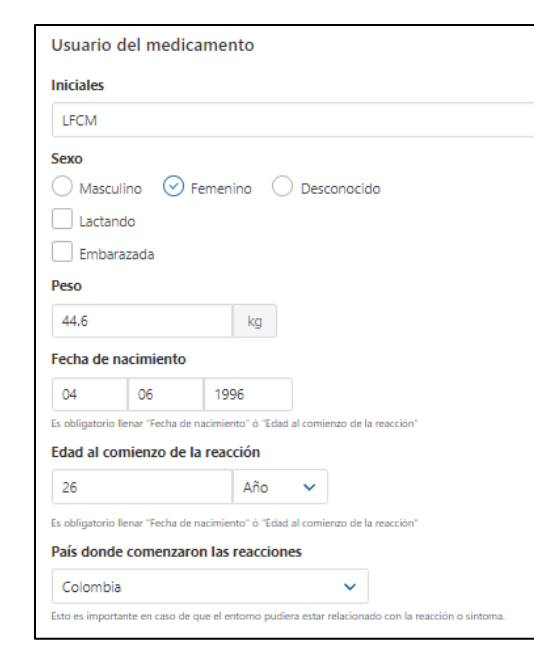

### *Figura 10. Ejemplo diligenciamiento de la sección "usuario del medicamento".*

#### *5.1.5 Información de contacto.*

<span id="page-13-0"></span>En esta sección, por favor registrar su correo electrónico y/o su número telefónico.

### *5.1.6 Resumen del reporte.*

<span id="page-13-1"></span>En esta sección por favor revise y verifique que la información mostrada es correcta. Utilice el botón "Editar reporte" (situado al final del resumen) para modificar su reporte, o presione el botón "Enviar reporte" para enviar su notificación a la autoridad correspondiente.

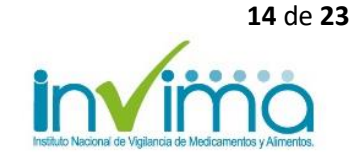

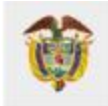

Una vez haya enviado el reporte, aparecerá el número de identificación de este. Además, podrá descargar su reporte en PDF, haciendo clic en el botón azul.

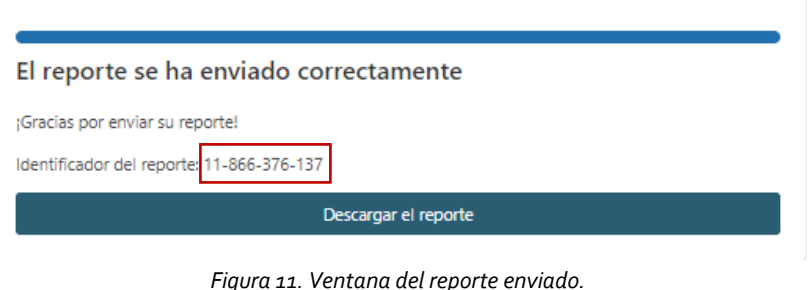

# <span id="page-14-0"></span>**5.2 NOTIFICACIÓN POR PARTE DE UN PROFESIONAL DE LA SALUD**

### *5.2.1 Usuario del medicamento*

<span id="page-14-1"></span>En esta sección, debe registrar la información sobre el usuario/paciente, que hizo uso del medicamento y quien presentó la reacción.

**1. Iniciales:**Deberá colocar en mayúsculas la primera letra del (los) nombre(s), seguida de la primera letra del primer apellido y por último colocar la primera letra segundo apellido

 *Ejemplo*: Luisa Fernanda Carrillo Marulanda → **LFCM** Este campo es obligatorio, en caso de no tener este dato escriba "**DESCONOCIDO**".

- **2. Sexo:** Elija la opción según corresponda: *Masculino*, *Femenino* (Indique si está lactando o se encuentra embarazada, si aplica), o *Desconocido*.
- **3. Peso:** Ingrese la información en kilogramos. Si es necesario, utilice punto como separador decimal.
- **4. Fecha de nacimiento:** Indique su fecha de nacimiento si usted es el usuario del medicamento, o la fecha de nacimiento de la persona que lo sea.
- **5. Edad al comienzo de la reacción**: Si no conoce la fecha de nacimiento exacta, debe llenar esta información. Al menos uno de los dos campos debe ser ingresado. Coloque el número y seleccione la unidad de tiempo (*Año, Mes, Semana, Día, Hora*) de la lista desplegable.
- **6. País donde comenzaron las reacciones:** Por defecto aparecerá Colombia. Modificar sólo si aplica (esto es importante ya que el entorno puede estar relacionado con la reacción).

Instituto Nacional de Vigilancia de Medicamentos y Alimentos - Invima Oficina Principal: Cra 10 Nº 64 - 28 - Bogotá Administrativo: Cra 10 N° 64 - 60  $(1)$  2948700 www.invima.gov.co

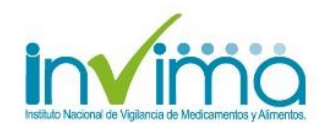

**15** de **23**

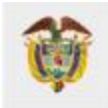

### **NISTERIO DE SALUD Y** PROTECCIÓN SOCIAL

### *Ejemplo:*

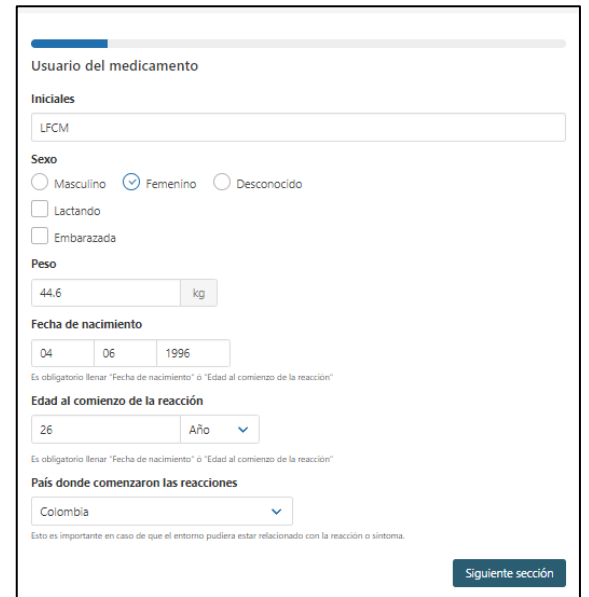

*Figura 12. Ejemplo diligenciamiento de la sección "usuario del medicamento".*

## *5.2.2 Describa lo sucedido*

<span id="page-15-0"></span>En esta sección, deberá registrar información relevante para estudiar el reporte. Describa de manera detallada los síntomas o reacciones presentadas por el paciente que sospeche hayan sido causados por la medicación y lo sucedido posteriormente.

**1. Descripción de lo sucedido:** Diligencie información en el campo libre, trate de responder las siguientes preguntas para completar la información:

- ¿En qué fecha inició del evento? Y ¿Dónde ocurrió el evento? (municipio y departamento).
- ¿Qué medicamento fue utilizado y en qué cantidad?
- ¿Qué fue lo que sucedió al usar el medicamento?
- ¿El paciente había tomado antes ese medicamento? Si la respuesta es sí, registre si en esa ocasión presentó alguna molestia.
- ¿El paciente ingirió otros medicamentos, alimentos u otros productos cuando tomó el medicamento?
- Después de que se presentó la reacción o síntoma indeseable ¿qué sucedió con el estado de salud del paciente?
- ¿Siguió usando el medicamento?
- ¿Le realizaron algún examen?, si es así, ¿cuál fue su resultado?

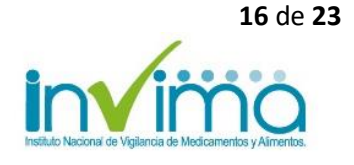

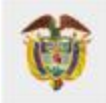

- Síntoma indeseable presentado, además, en este campo puede agregar información sobre el número del lote del (los) medicamento(s) y su fecha de vencimiento.

### *Ejemplo:*

#### Descripción de lo sucedido

Hace algunas semanas (16/08/2022), se presentó a mi consultorio ubicado en Bogotá D.C, un paciente con esguince en el tobillo, por lo que indiqué tomar diclofenaco de 50 mg, dos tabletas cada 4 horas. El paciente reporta que mientras estuvo tomando el medicamento, presentó malestares estomacales frecuentes, indigestión, y ganas de vomitar. También refiere ardor en el estómago muy fuerte. En consulta, menciona nunca habrt tomado el medicamento, pero indica que tuvo molestias similares en una ocasión mientras tomaba ibuprofeno + metocarbamol. No se retiró el medicamento, pero indiqué inicio de esomeprazol, con lo que he sentido mejoría. Refiere que no ha tomado ningún otro medicamento; y que en ocasiones, consume alcohol. La fecha de vencimiento del medicamento es 5 de octubre de 2023.

#### *Figura 13. Describa lo sucedido. Ejemplo de narrativa.*

### **2. Reacción(es)/Síntoma(s):**

- **Reacción/Síntoma:** Describa el signo, síntoma o enfermedad que esté presentando el paciente.
- **Fecha de comienzo de la reacción:** Colocar la fecha en la que inició la reacción o síntoma inusual con el uso del medicamento. Por favor ingrese información lo más completa posible (si no conoce la fecha completa, puede ingresar al menos el año).
- **Fecha de finalización de la reacción:** Colocar la fecha en que desapareció la reacción o síntoma inusual. Por favor ingrese información lo más completa posible (si no conoce la fecha completa, puede ingresar al menos el año).
- **Duración de la reacción**: En el campo libre se registra el número equivalente al tiempo de manifestación de la reacción o síntoma indeseable, junto con la lista desplegable donde podrá elegir la unidad de tiempo (Segundo, minuto, hora, día, semana, mes, año).

### *Ejemplo:*

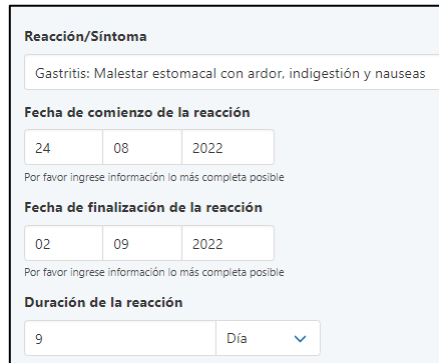

*Figura 14. Ejemplo diligenciamiento de la sección Reacción(es) /síntoma(s).*

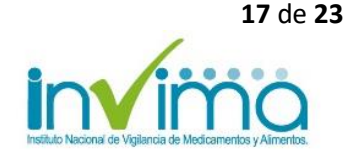

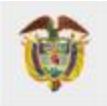

• **Estado actual de la reacción/ síntoma:** Elegir entre las opciones el estado de lo ocurrido con la reacción o síntoma indeseable, después de presentarse:

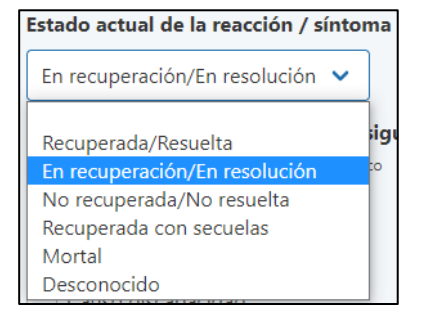

*Figura 15. Lista desplegable del estado de la reacción/ síntoma.*

• **¿La reacción produjo alguna de las siguientes consecuencias?** Seleccione las casillas que apliquen o deje en blanco:

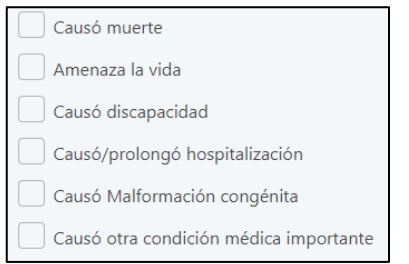

*Figura 16. Opciones de consecuencias producidas por la reacción*

4. En caso de que su reporte incluya más de una reacción o síntoma indeseable, presione el botón "Agregar otra reacción / síntoma" al final de la página, para agregar otros eventos que necesite describir.

Agregar otra reacción/síntoma

*\*Nota:* Cuando se trata de malformaciones de nacimiento, además de registrar la edad y sexo del bebé en el momento de la detección, en la anterior sección del reporte, se debe agregar datos de identificación de la madre en esta sección **"Describa lo sucedido"**.

### *5.2.3 Medicamentos*

<span id="page-17-0"></span>En esta sección debe registrar el nombre y detalles de cada medicamento consumido por le paciente antes de ocurrir la reacción, y debe marcar aquel medicamento (s) que considera probable de haber causado la reacción.

**1. Nombre del medicamento:** Nombre completo del medicamento (como se muestra en el empaque). Si el medicamento contiene más de un componente, colocarlos en el mismo orden que aparecen en el empaque.

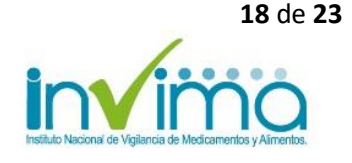

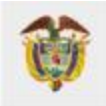

- **2. "Este medicamento es probablemente el causante de la reacción":** Si el medicamento que está agregando es el sospechoso de haber causado la reacción adversa o síntoma indeseable, debe seleccionar esta casilla. No seleccione la casilla si no cree que éste medicamento sea la causa de la reacción
- **3. Compañía farmacéutica productora/distribuidora del medicamento:** Colocar el nombre de la compañía farmacéutica productora/distribuidora como se muestra en el empaque.
- **4. Número de lote:** Colocar el número de lote del medicamento tal como se encuentra en el empaque. Si no conoce esta información, deje el espacio en blanco.
- **5. Concentración:** Colocar la concentración igual a la declarada en el empaque. Si el medicamento reportado tiene más de 1 principio activo, colocar la concentración de todos los principios activos separados por una diagonal (/); por ejemplo: 50 mg, 10 mg/ml.
- **6. Dosis:** Indicar cuanto tomó de este medicamento. Por ejemplo: 2 tabletas, 3 veces al día.
- **7. Vía de administración**: Seleccionar de la lista desplegable la vía por la cual se administró el medicamento.

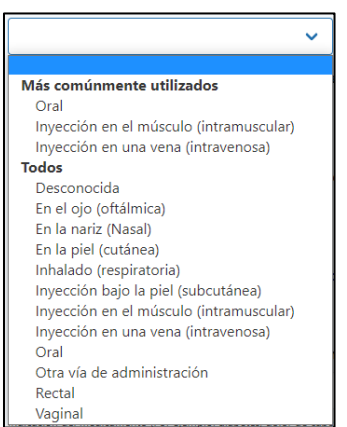

*Figura 17. Lista desplegable de la vía de administración*

- **8. Fecha de comienzo de la administración del medicamento:** Ingrese fecha cuando inició el uso del medicamento que causó la reacción. Por favor ingrese información lo más completa posible.
- **9. Fecha de fin de la administración del medicamento:** Ingrese fecha cuando se dejó de usar el medicamento. Si el paciente aún hace uso de este, deje el campo en blanco.

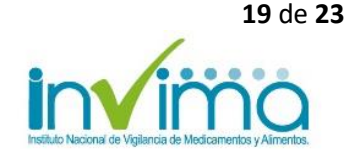

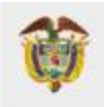

- **10. Duración de la administración del medicamento:** En este campo se registra primero el número, y de la lista desplegable, se selecciona la unidad de tiempo (Año, mes, semana, día, hora, o minuto).
- **11. Indicación de la administración del medicamento:** En este campo debe colocar el motivo por el cual indicó el medicamento (Por ejemplo: diabetes, dolor de cabeza).
- **12. Acción tomada con el medicamento:** Elegir de la lista desplegable la opción que corresponda a la acción que se realizó con el medicamento.

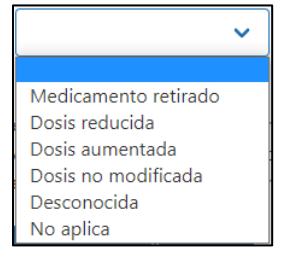

*Figura 18. Lista desplegable de la acción tomada respecto a el medicamento.*

En caso de haya usado más de un medicamento pulse el botón **"Agregar otro medicamento"** por cada nuevo medicamento que necesite describir. Incluya cualquier preparación de medicamentos herbolarios (como productos naturales o remedios caseros a base de plantas), consumo de drogas o cualquier otra medicación alternativa que haya estado consumiendo.

### Agregar otro medicamento

Se desplegará un nuevo formulario; agregue información para cada uno de los medicamentos Recuerde que, la casilla "Este medicamento es probablemente el causante de la reacción", solo se debe marcar para el/los medicamentos sospechosos.

### *Ejemplo:*

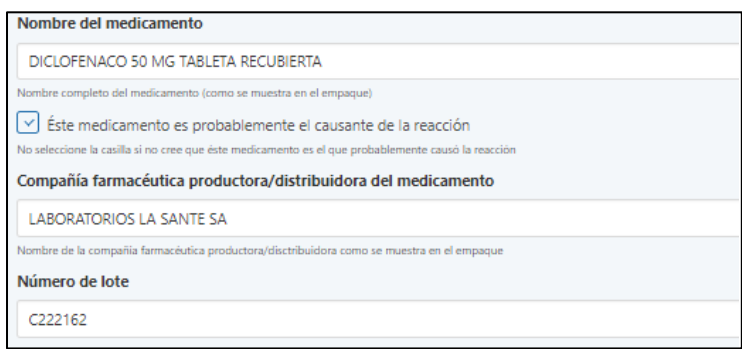

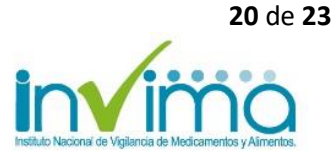

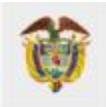

### **MINISTERIO DE SALUD Y** PROTECCIÓN SOCIAL

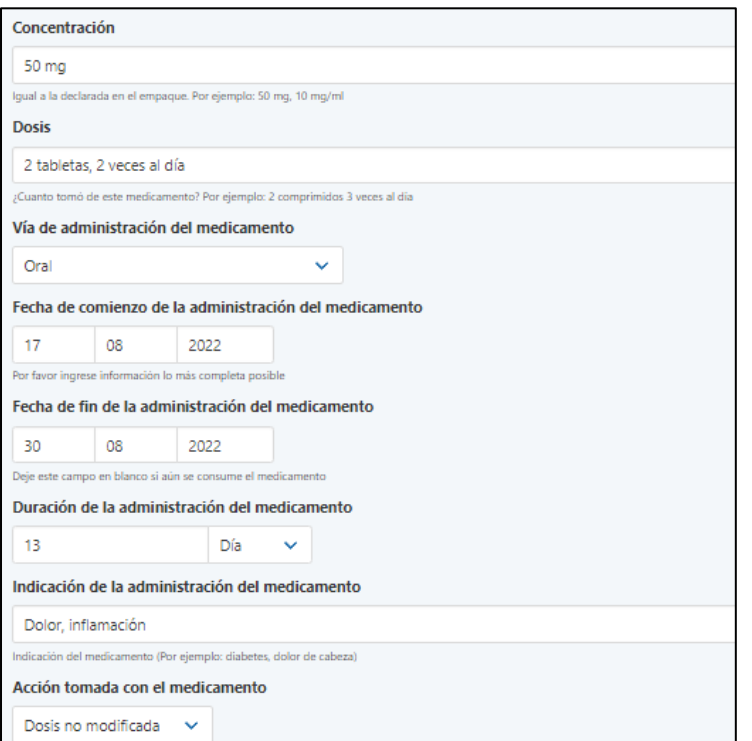

*Figura 19. Ejemplo diligenciamiento de la sección Medicamentos.*

## *5.2.4 Información Adicional*

<span id="page-20-0"></span>En esta sección debe describir brevemente la historia clínica del paciente, también puede incluir información que considere que ayude a la evaluación del caso.

- **Enfermedades previas o actuales:** Describir datos de importancia de historial médico, antecedentes, enfermedades previas o actuales, consumo de otros medicamentos, dietas especiales, consumo de drogas, hábitos tabáquicos, ingesta de alcohol o alergias.
- **Comentarios adicionales**: En este espacio incluir también otros comentarios que considere sean relevantes. En lo posible, aproveche este campo para adicionar información relevante para estudiar y concluir la causalidad del evento con el uso del medicamento reportado. Puede agregar comentarios del paciente.

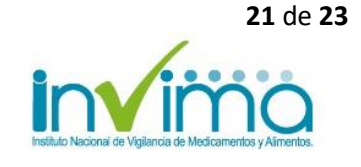

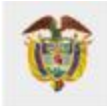

# **MINISTERIO DE SALUD Y<br>PROTECCIÓN SOCIAL**

### *Ejemplo*:

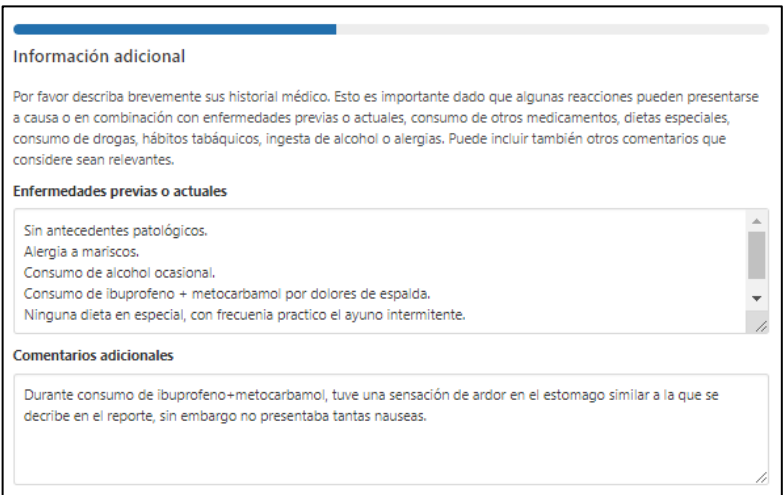

*Figura 20. Ejemplo para diligenciar la sección Información adicional.*

### <span id="page-21-0"></span>*5.2.5 Información de contacto*

En esta sección, usted como notificador deberá completar su información en los campos correspondientes:

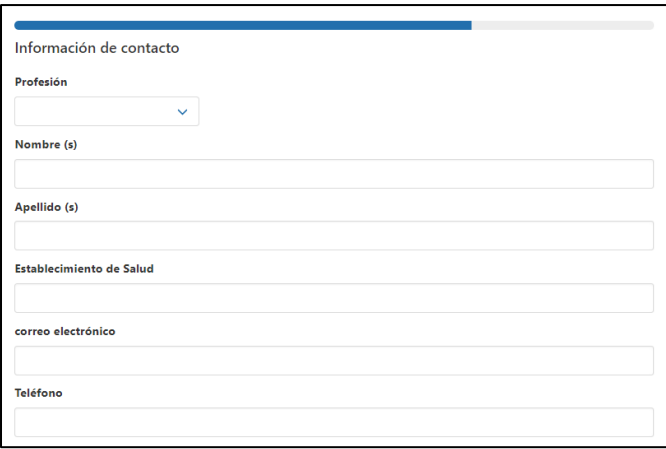

*Figura 21. Sección para información de contacto del notificador.*

- 1. Seleccione de la lista desplegable su profesión o perfil según aplique (médico, farmacéutico, u otro profesional de la salud):
- 2. A continuación, escriba sus nombres y apellidos completos.
- 3. Indique el nombre del servicio o el establecimiento al que pertenece.
- 4. Por último, diligencie su correo electrónico y un número de teléfono (bien sea personal o el del establecimiento al que pertenece.

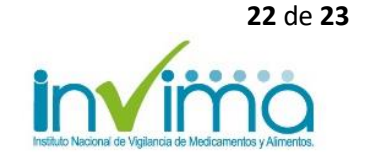

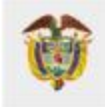

*\*Nota: El campo "profesión" es información requerida para poder enviar el reporte. Igualmente, es obligatorio diligenciar el correo electrónico y/o el teléfono.* 

### *5.2.6 Resumen del reporte.*

<span id="page-22-0"></span>En esta sección por favor revise y verifique que la información mostrada es correcta. Utilice el botón "Editar reporte" (situado al final del resumen) para modificar su reporte, o presione el botón "Enviar reporte" para enviar su notificación a la autoridad correspondiente.

Una vez haya enviado el reporte, aparecerá el número de identificación de este. Además, podrá descargar su reporte en PDF, haciendo clic en el botón azul.

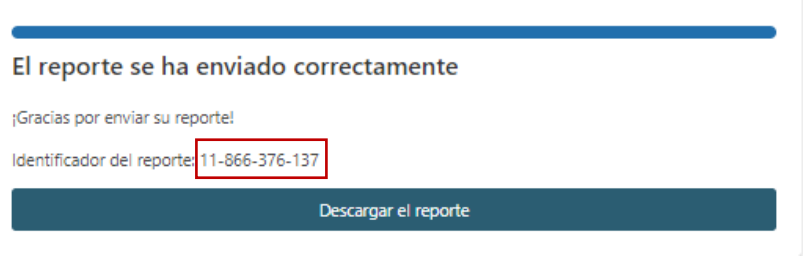

*Figura 22. Ventana del reporte enviado.*

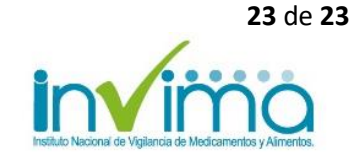